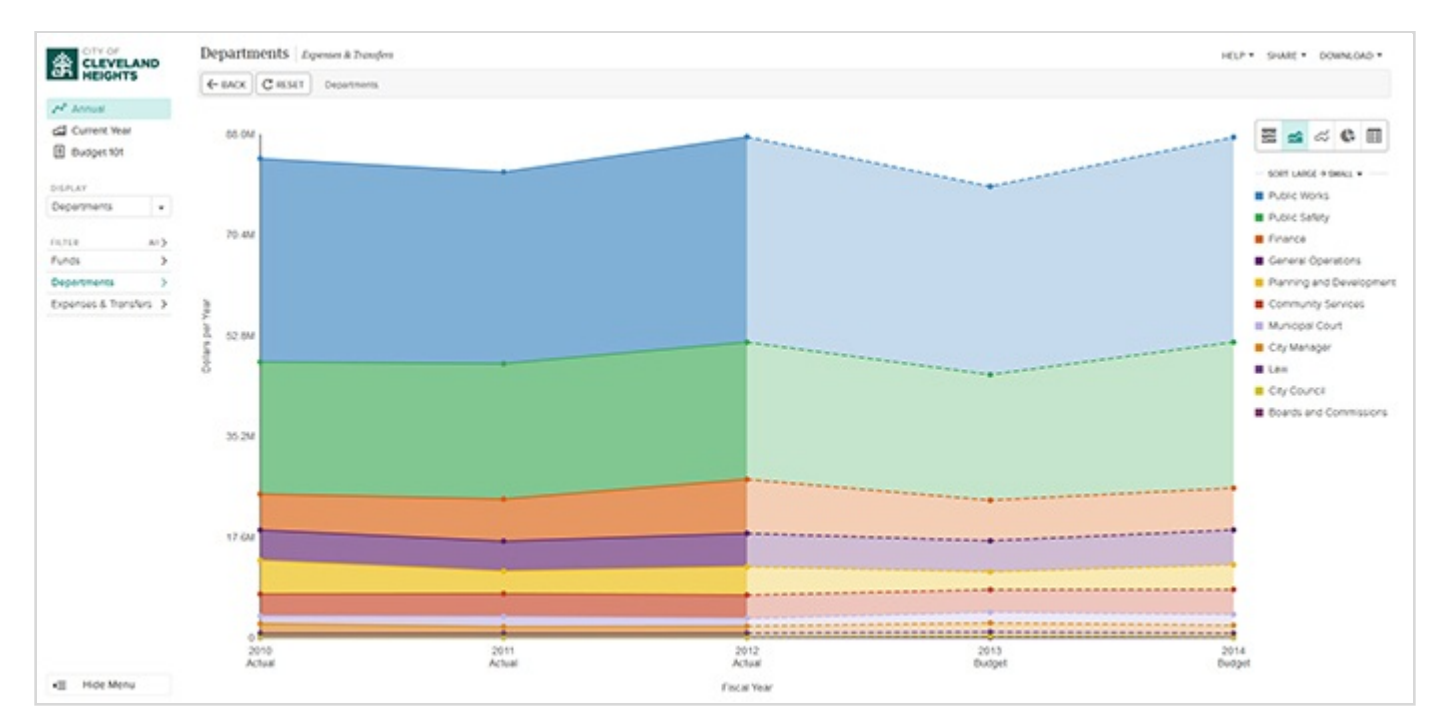

The Cleveland Heights OpenGov Transparency allows you to explore a budget in a simple graphical user interface, which is far easier than poring through a several hundred-page budget document to find the information you want about Cleveland Heights finances. The main view, depicted here, includes a graph, legend, and various controls. By default, it shows you all expenses by all departments out of all funds, broken down by fund.

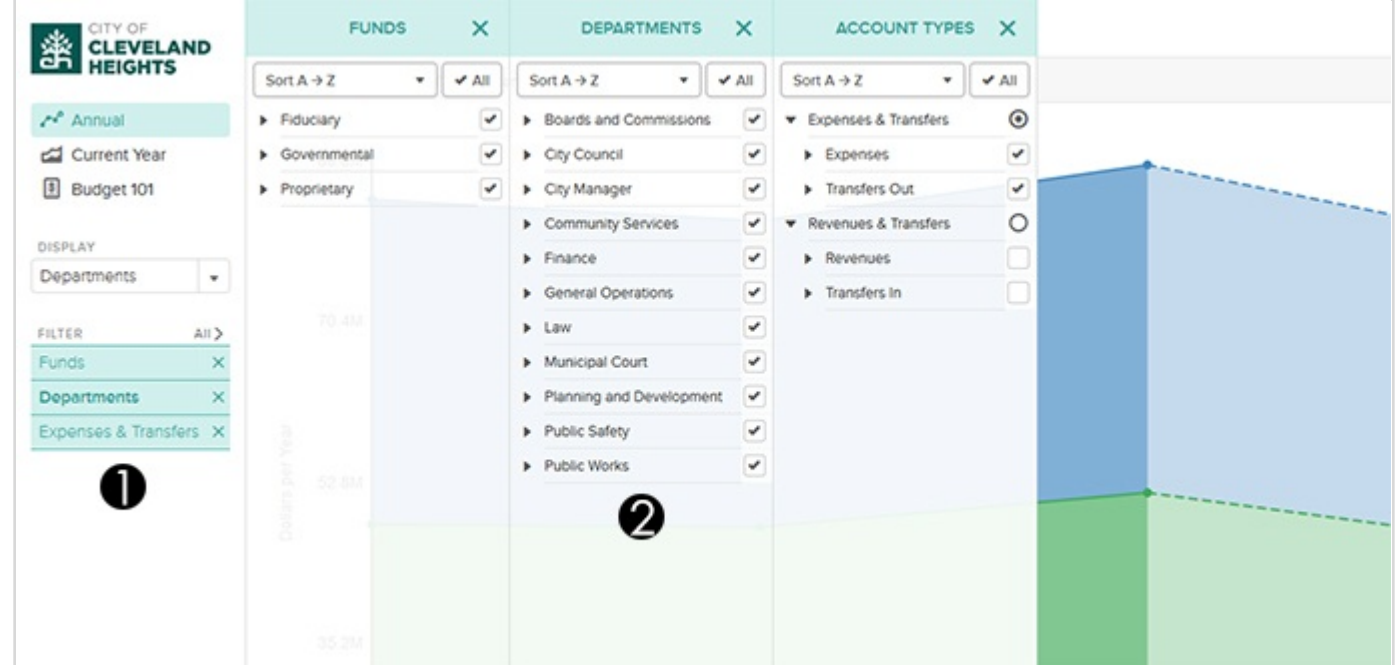

To focus on specific data — like a specific fund, department, expense type, or any combination of those three or to change how it's displayed, use the "Choose data" dropdown. The dropdown has two main components: (1) the "Show me..." column and (2) the "With the following filters..." columns.

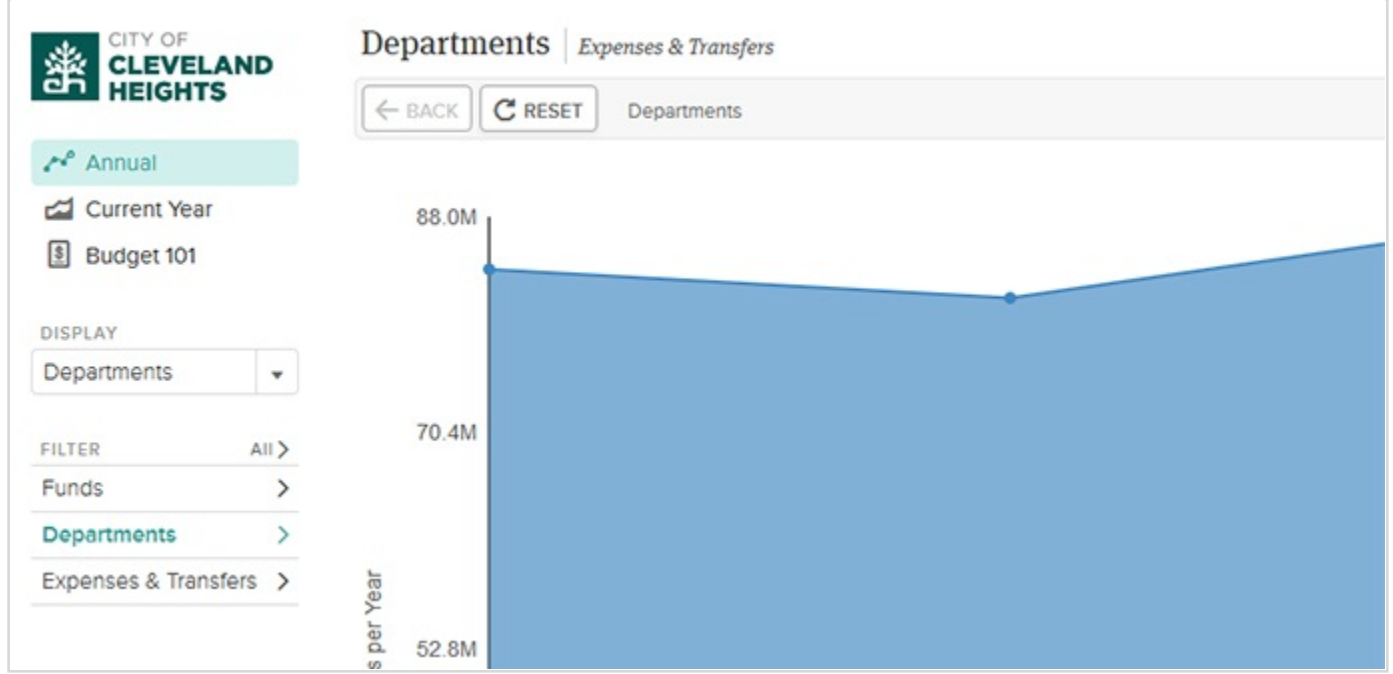

The "Show me" column allows you to specify what you want the lines, pie slices, and table rows to represent on the graph.

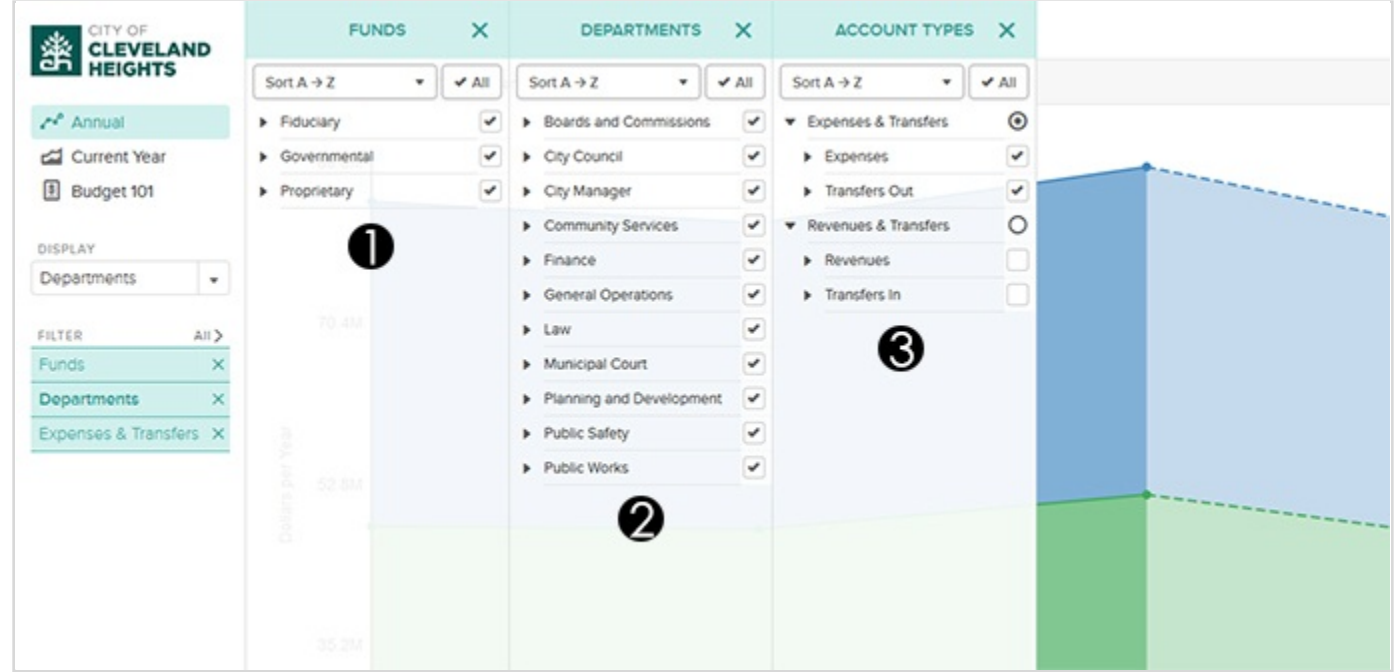

The "With the following filters" columns show you the hierarchical relationships of (1) Funds, (2) Departments, and (3) Account Types, and allowing you to focus only on the data that's relevant to you.

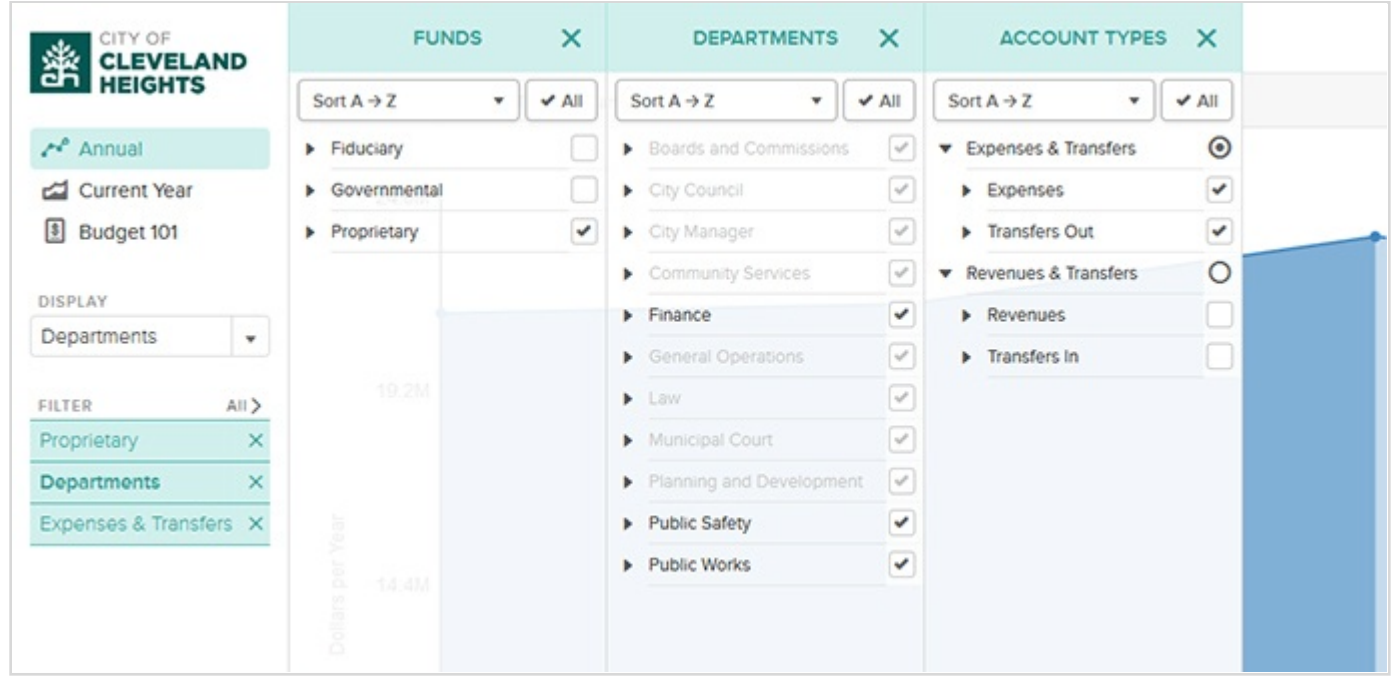

Notice that when you toggle the checkboxes in one column, it grays out and enables items in the other columns. This allows you to see the underlying relationships between the data. For example, if a particular department never gets money from a particular fund, then selecting only that department will gray out the fund.

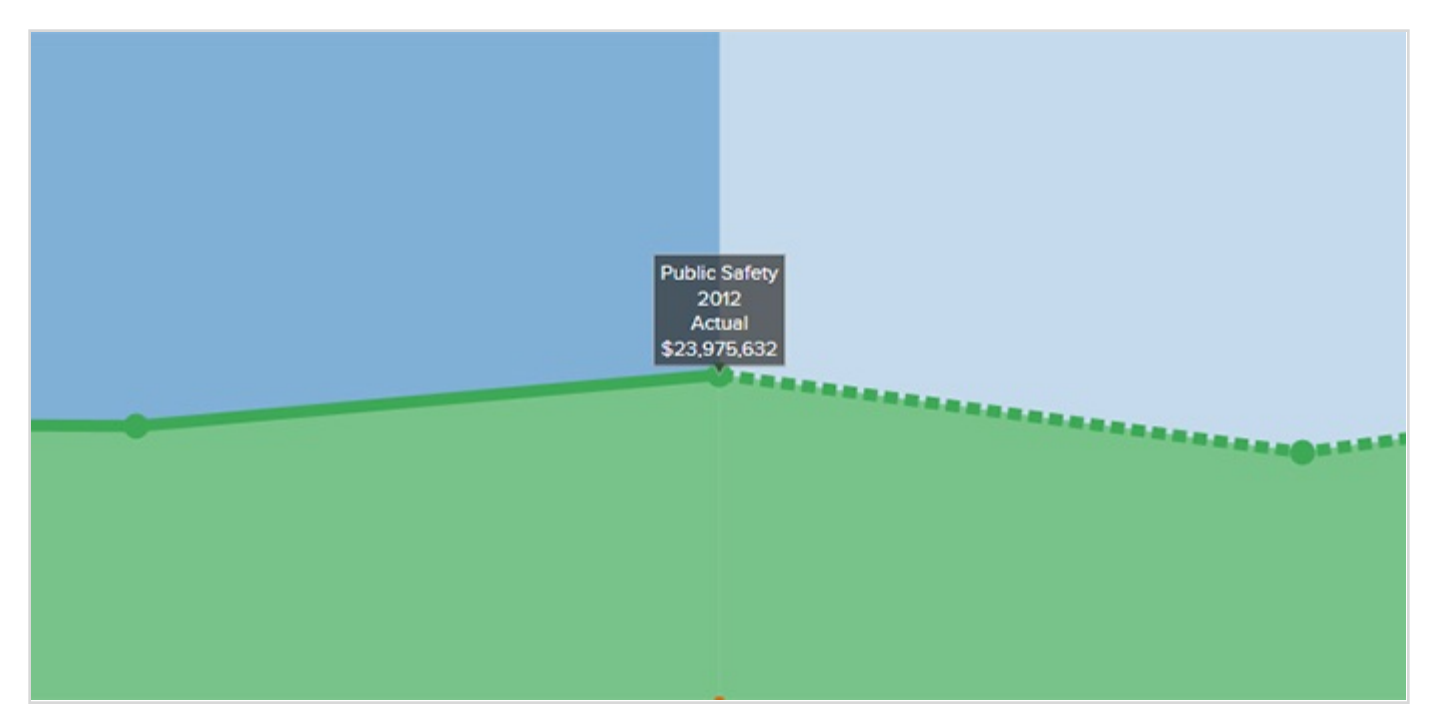

When you're done choosing your filters, you're ready to use the graph. Hover your mouse over any data point to get a tooltip with precise figures for that point. You can also click on any line or legend item to "drill down" and see the graph with the same filters, but only for that item's sub-divisions.

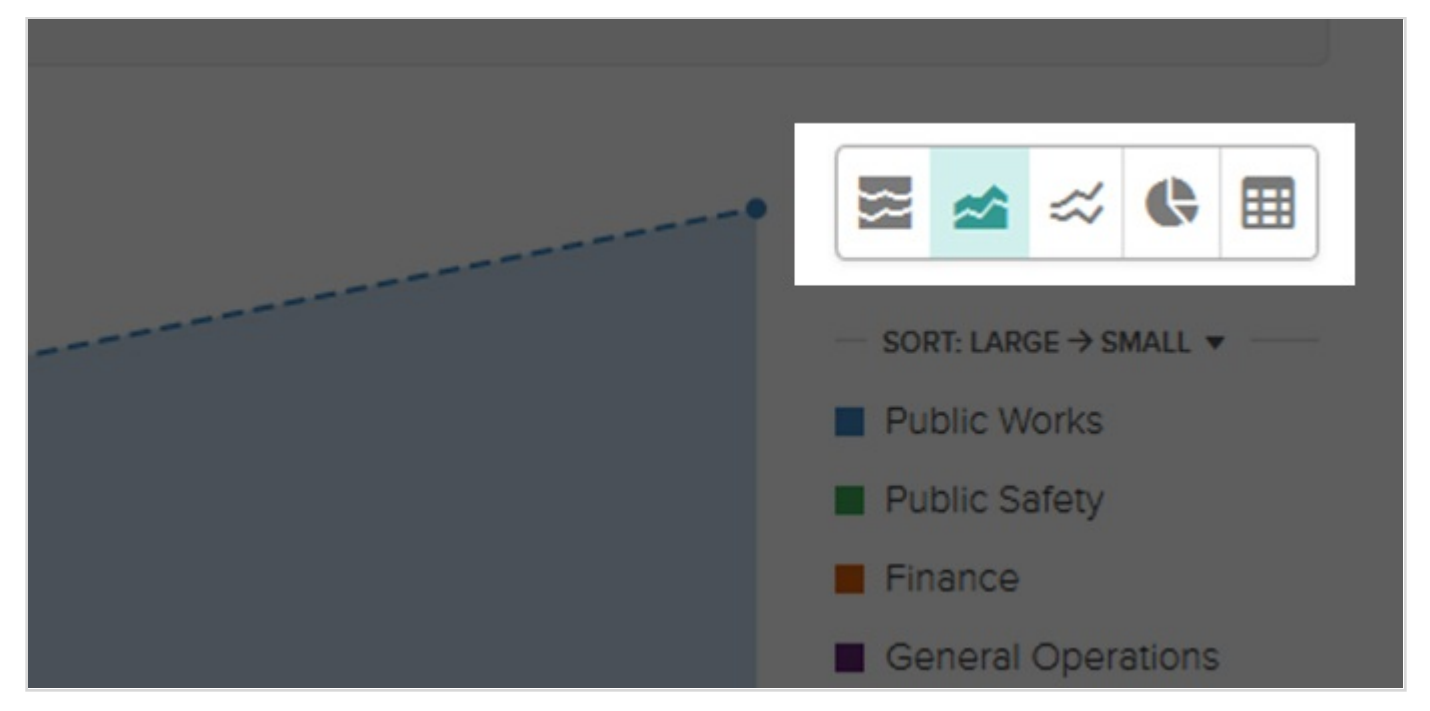

If you'd like to see a different graph type, select a different one from those that are appropriate for visualizing the data. There are five graph types overall: an area graph, an area graph by percentage, a line graph, a pie graph, and a table.

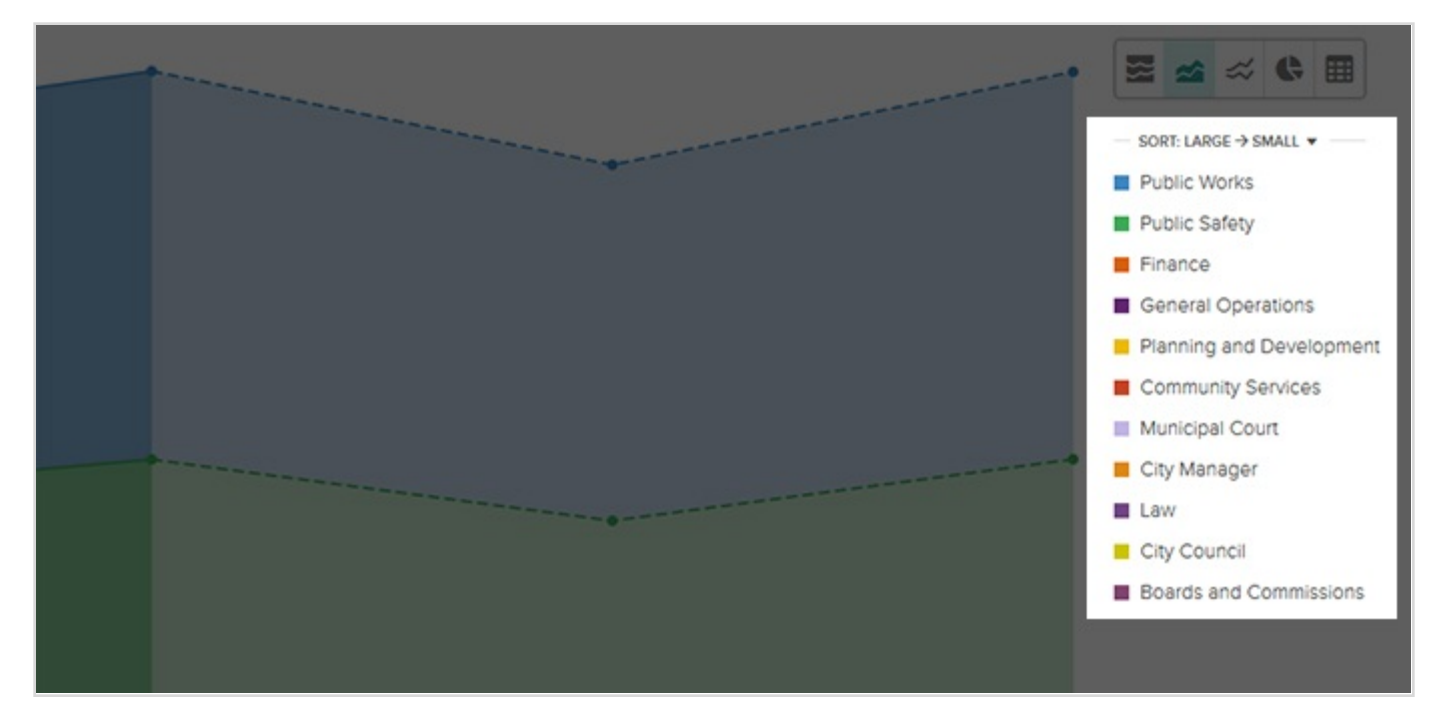

Clicking on the expand/collapse arrow on items on the legend will break up that item on the graph into its subdivisions without removing any of the other items. This allows you more flexibility in making various comparisons.

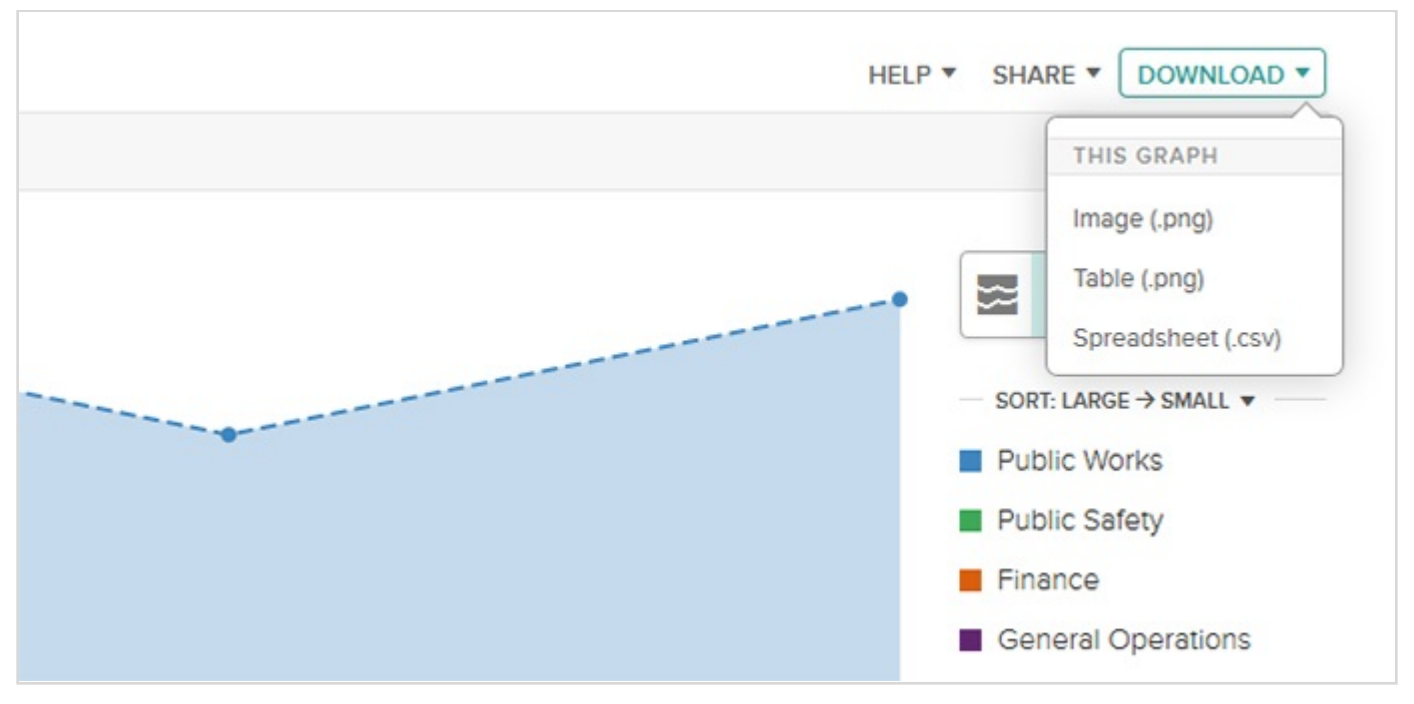

There are also options to download the displayed data in various formats.

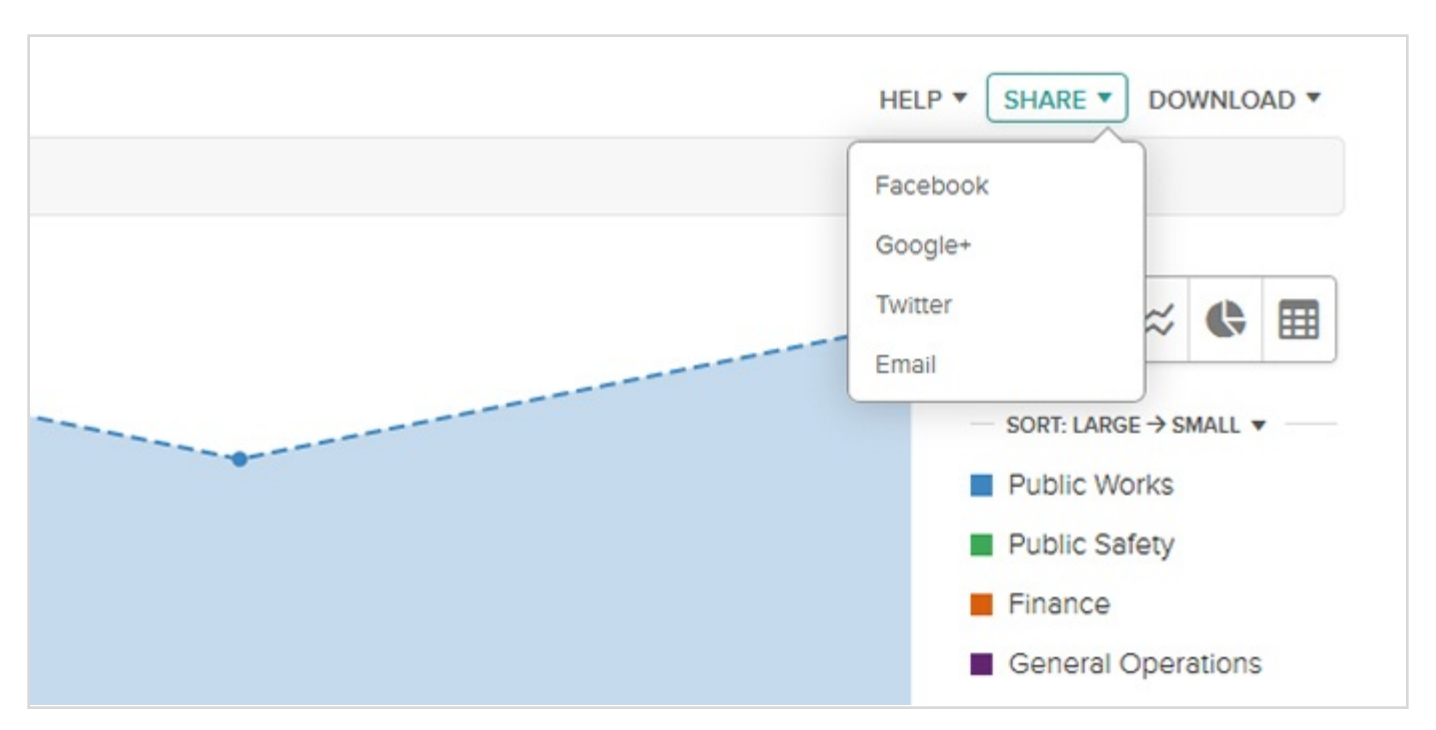

Finally, you can share the current view on Facebook, Google+, Twitter, or by email.